## **Chapter 1: Running Linux in a Virtual Environment**

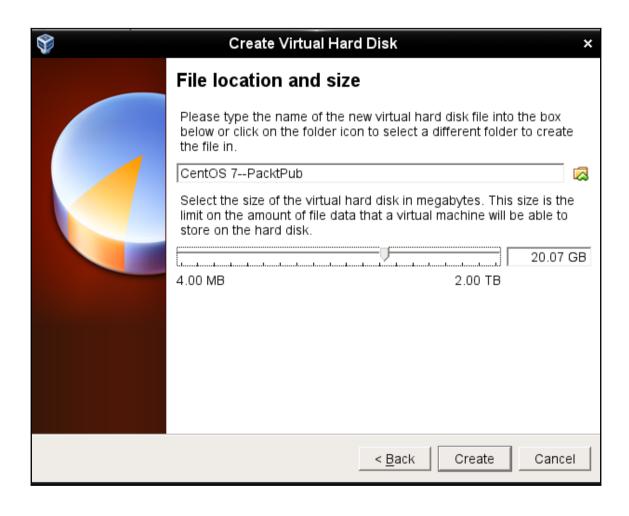

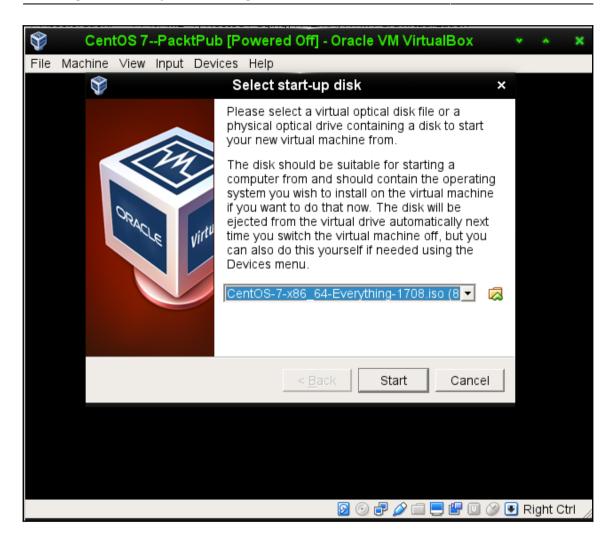

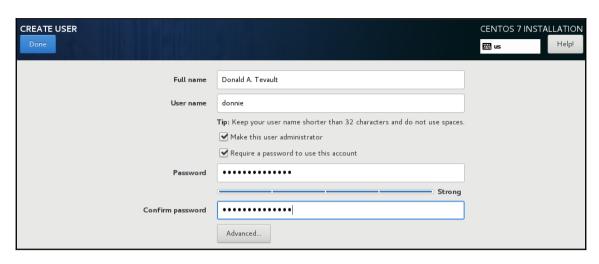

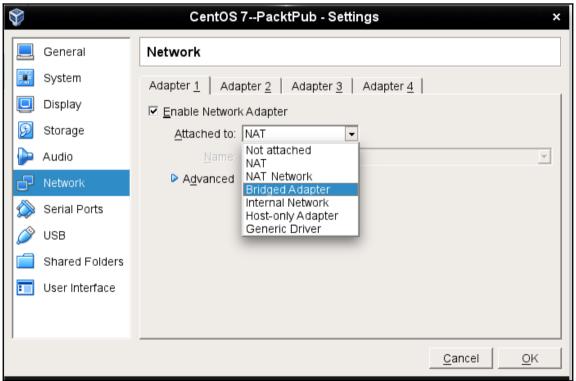

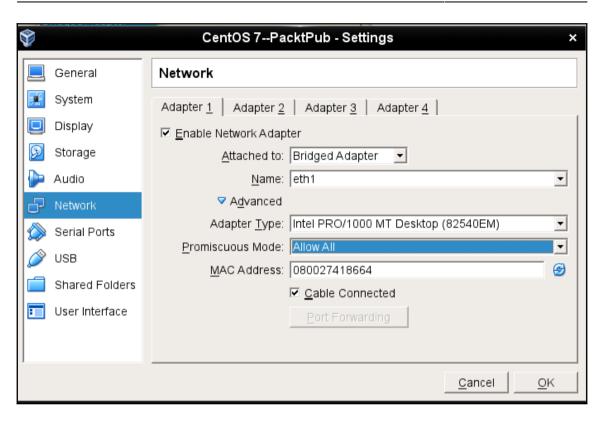

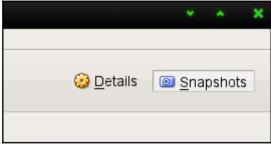

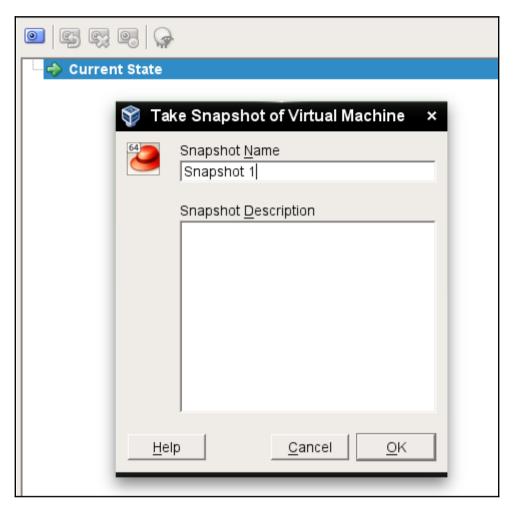

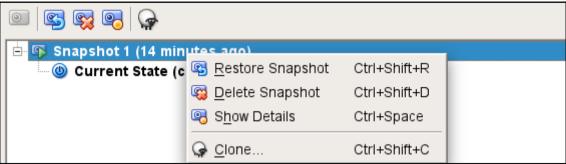

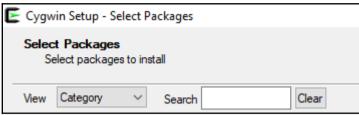

| ☐ Net ♦ Default |                                                                                                    |     |        |                                                                                             |           |              |                                                                      |
|-----------------|----------------------------------------------------------------------------------------------------|-----|--------|---------------------------------------------------------------------------------------------|-----------|--------------|----------------------------------------------------------------------|
|                 | Skip                                                                                               |     |        | n/a                                                                                         | n/a       | 1,071k       | aria2: Download utility for HTTP/HTTPS, FTP, BitTorrent and Metalink |
|                 | Skip                                                                                               | )   |        | n/a                                                                                         | n/a       | 24k          | autossh: Automatically restart SSH sessions and tunnels              |
| () Skip         | n/a                                                                                                | n/a | 1,898k | openIda                                                                                     | ap-server | : Lightweigh | ht Directory Access Protocol suite (server)                          |
| Skip            | n/a                                                                                                | n/a | 750k   | openssh: The OpenSSH server and client programs                                             |           |              |                                                                      |
| Skip            | nja                                                                                                | n/a | 570k   | openssl: A general purpose cryptography toolkit with TLS implementation                     |           |              |                                                                      |
| ♠ Skip          | n/a n/a 4,693k openssl-devel: A general purpose cryptography toolkit with TLS implementation (deve |     |        |                                                                                             |           |              | urpose cryptography toolkit with TLS implementation (development     |
| <b>**)</b> Skip | n/a                                                                                                | n/a | 1,898k | openida                                                                                     | ap-server | : Lightweigh | ht Directory Access Protocol suite (server)                          |
| ⊙ 7.5p1-1       | $\boxtimes$                                                                                        |     | 750k   | openssh: The OpenSSH server and client programs                                             |           |              |                                                                      |
| ⊕ Skip          | n/a                                                                                                | n/a | 570k   | openssl: A general purpose cryptography toolkit with TLS implementation                     |           |              |                                                                      |
| Skip            | n/a                                                                                                | n/a | 4 693k | openssl-devel: A general purpose cryptography toolkit with TLS implementation (development) |           |              |                                                                      |

```
donni@DESKTOP-N4USD2B ~

$ |
```

## **Chapter 2: Securing User Accounts**

```
Ubuntu 16.04.3 LTS ubuntu-steemnode tty1
ubuntu-steemnode login: _
```

```
CentOS Linux 7 (Core)
Kernel 3.10.0-693.2.2.e17.x86_64 on an x86_64
localhost login: _
```

```
Warning! Authorized Users Only!

CentOS Linux 7 (Core)

Kernel 3.10.0-693.2.2.e17.x86_64 on an x86_64

localhost login: _
```

## **Chapter 3: Securing Your Server with a Firewall**

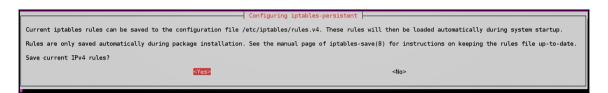

## **Chapter 4: Encrypting and SSH Hardening**

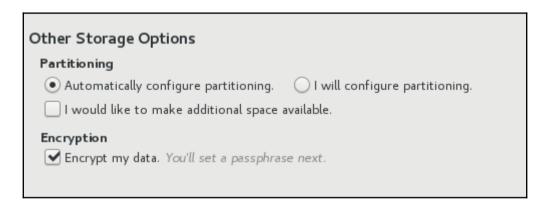

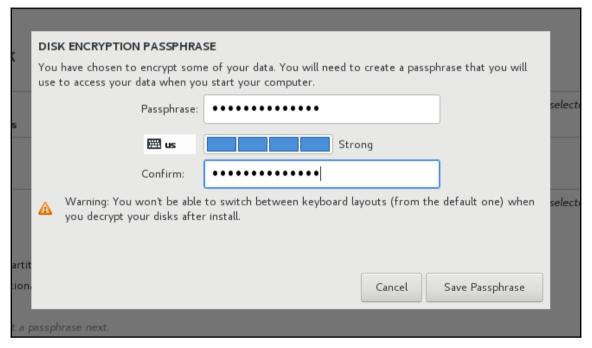

Please enter passphrase for disk VBOX\_HARDDISK (luks-2d7f02c7-864f-42ce-b362-50dd830d9772)!:\_

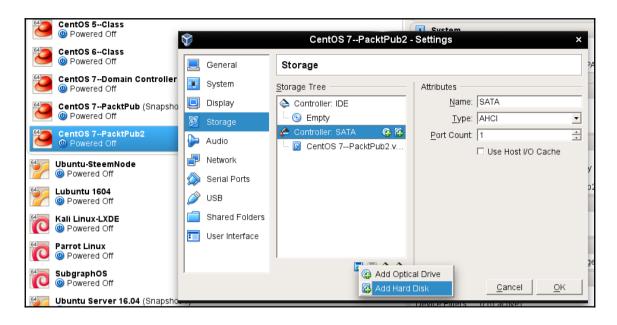

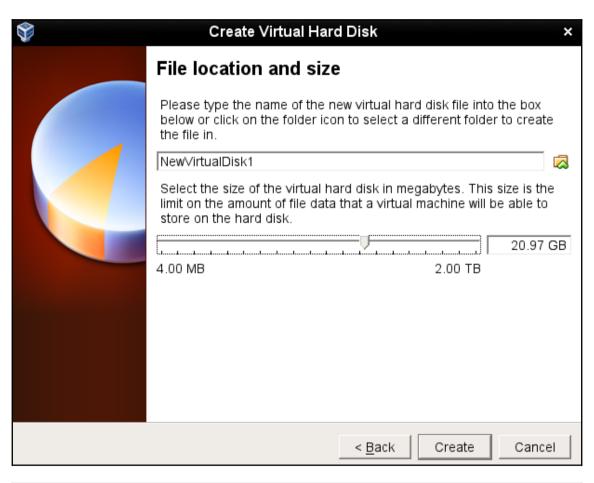

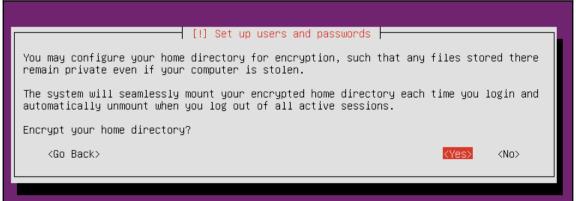

# The installer can guide you through partitioning a disk (using different standard schemes) or, if you prefer, you can do it manually. With guided partitioning you will still have a chance later to review and customise the results. If you choose guided partitioning for an entire disk, you will next be asked which disk should be used. Partitioning method: Guided – use entire disk Guided – use entire disk and set up LVM Guided – use entire disk and set up encrypted LVM Manual (Go Back)

# You need to choose a passphrase to encrypt SCSI3 (0,0,0), partition #5 (sda). The overall strength of the encryption depends strongly on this passphrase, so you should take care to choose a passphrase that is not easy to guess. It should not be a word or sentence found in dictionaries, or a phrase that could be easily associated with you. A good passphrase will contain a mixture of letters, numbers and punctuation. Passphrases are recommended to have a length of 20 or more characters. There is no way to recover this passphrase if you lose it. To avoid losing data, you should normally write down the passphrase and keep it in a safe place separate from this computer. Encryption passphrase: [] Show Password in Clear (Go Back) (Continue)

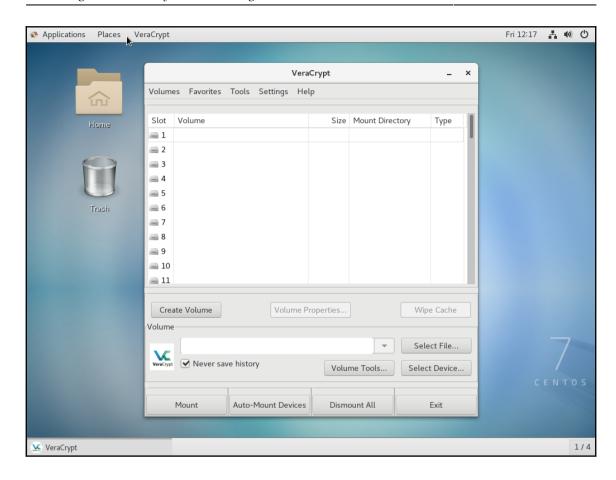

## Chapter 7: Implementing Mandatory Access Control with SELinux and AppArmor

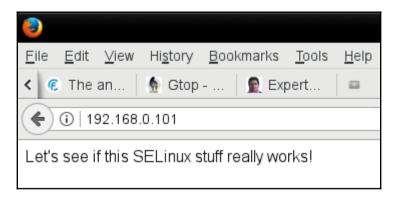

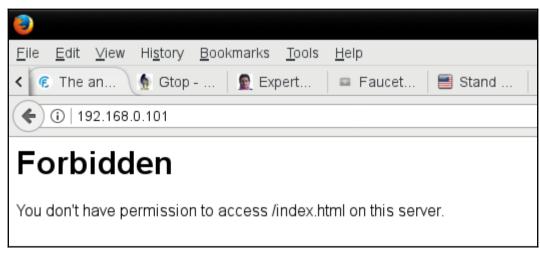

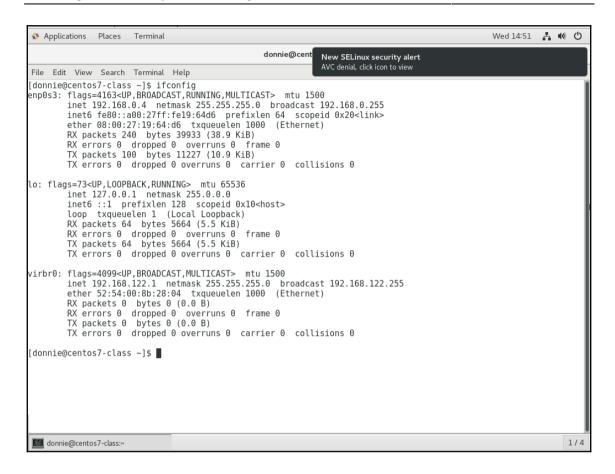

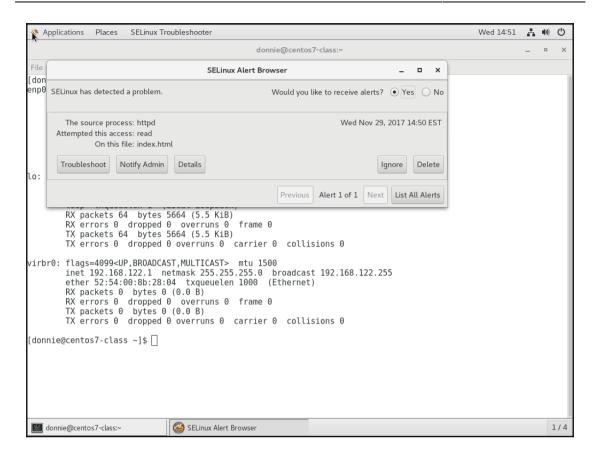

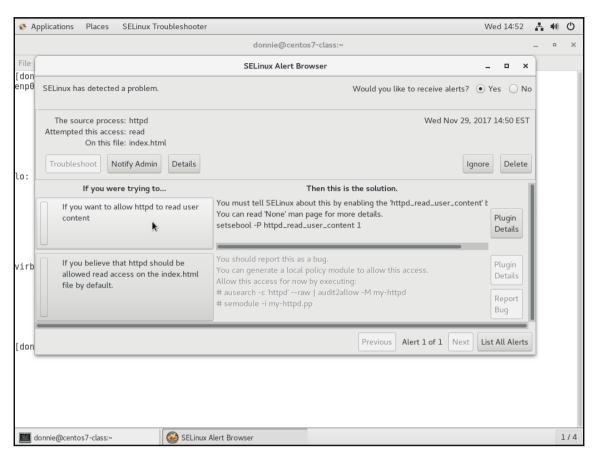

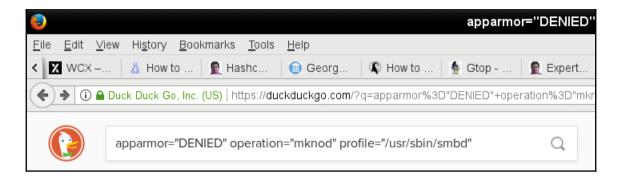

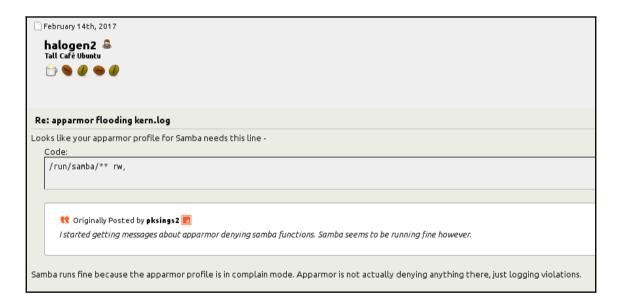

# **Chapter 8: Scanning, Auditing, and Hardening**

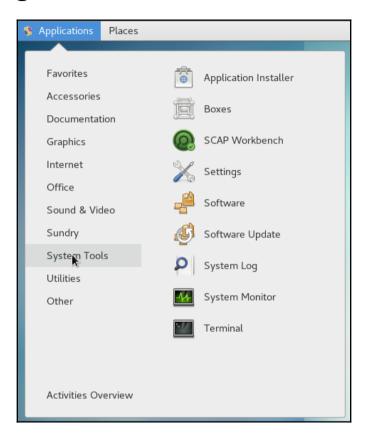

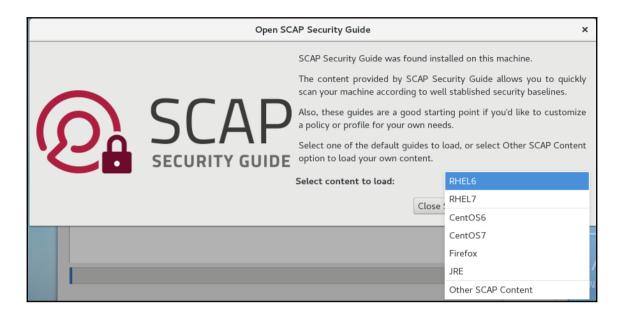

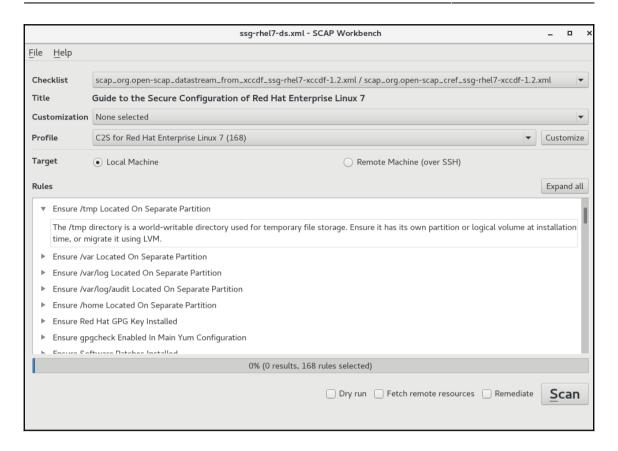

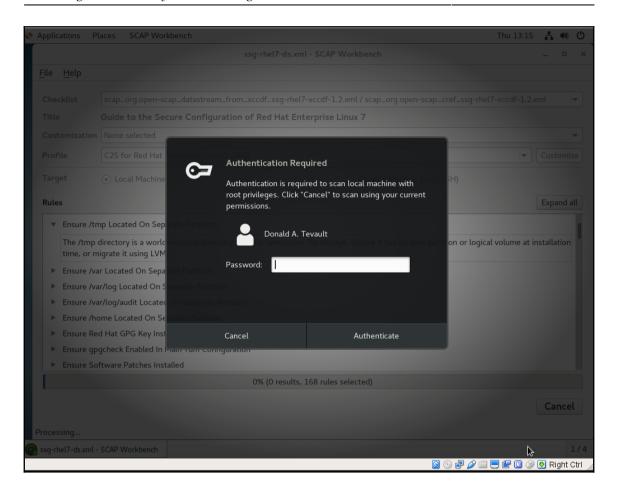

Suse 12 ∨

Ubuntu 14.04 ∨

Ubuntu 16.04 ✓

Common Profile for General-Purpose Ubuntu Systems

Profile for ANSSI DAT-NT28 Average (Intermediate) Level

Profile for ANSSI DAT-NT28 High (Enforced) Level

Profile for ANSSI DAT-NT28 Minimal Level

Profile for ANSSI DAT-NT28 Restrictive Level

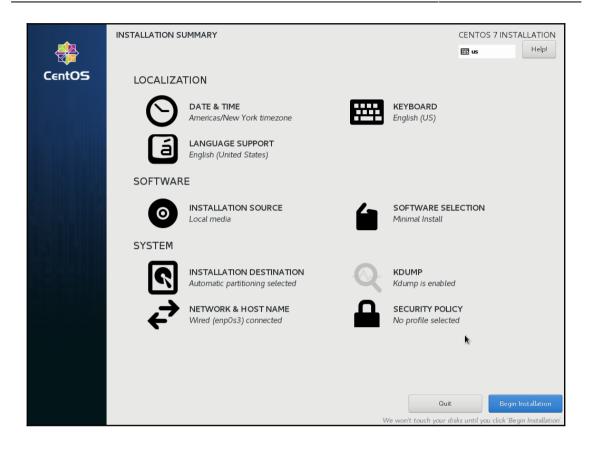

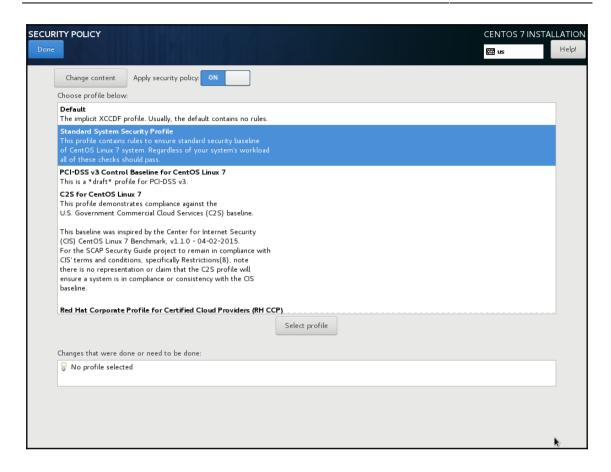

## Chapter 9: Vulnerability Scanning and Intrusion Detection

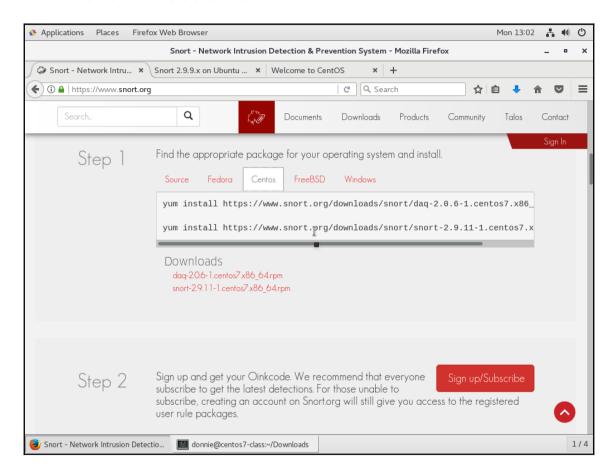

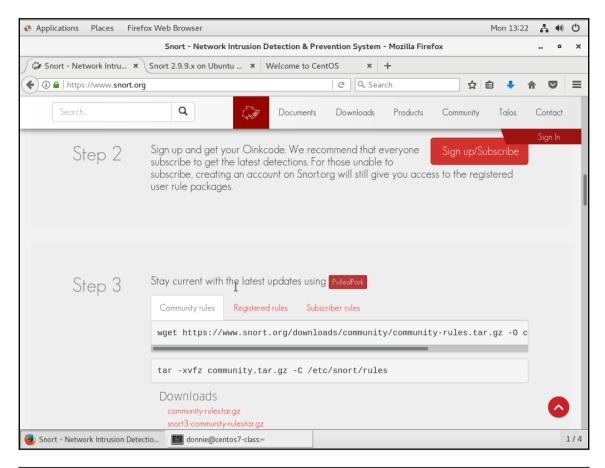

Step 4 For more details please reference our install guides on the documents page. Read Docs

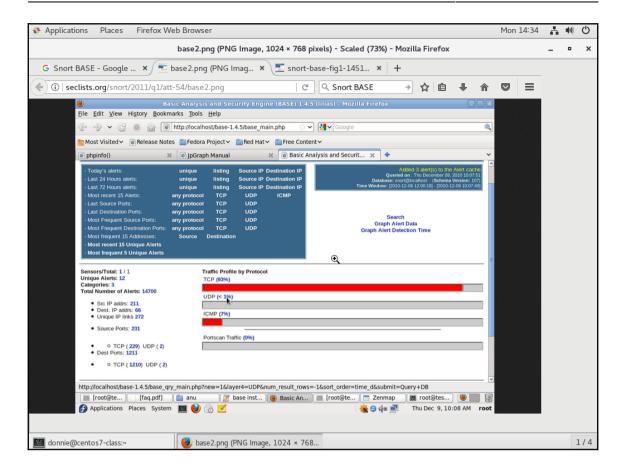

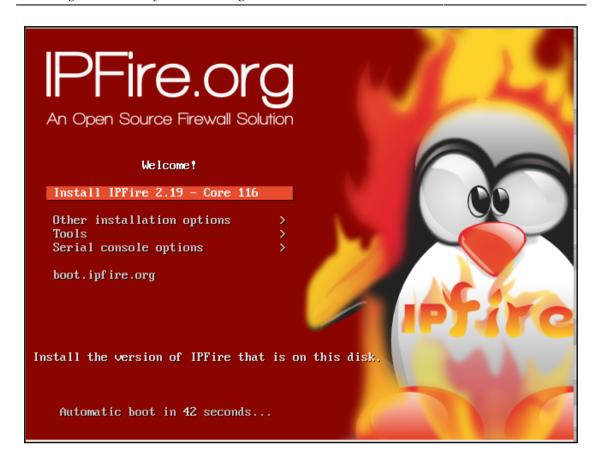

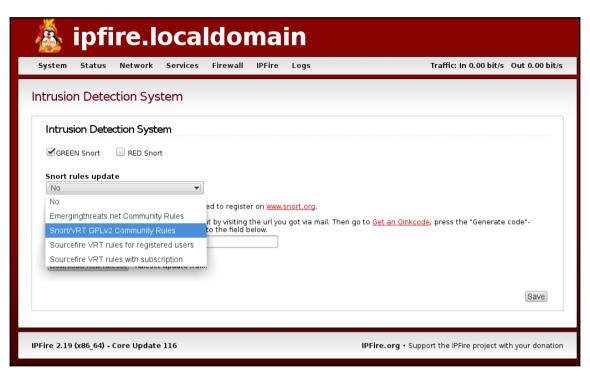

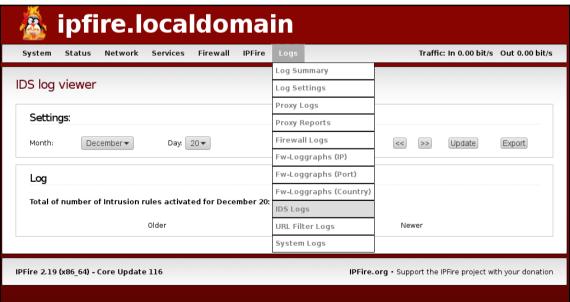

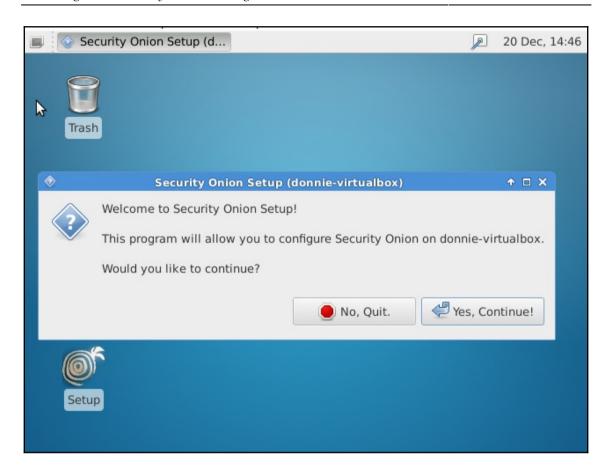

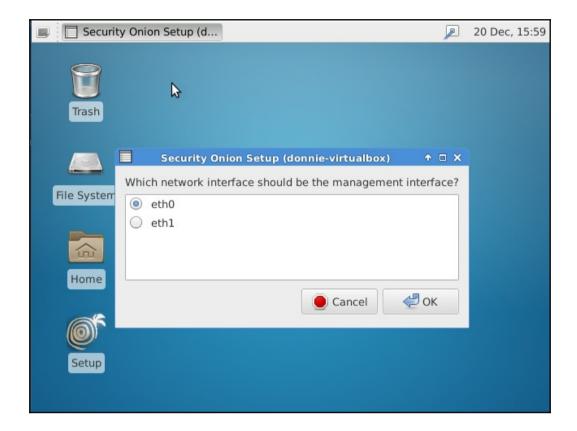

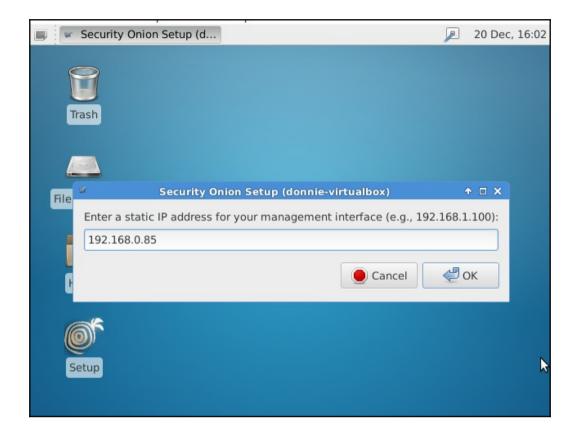

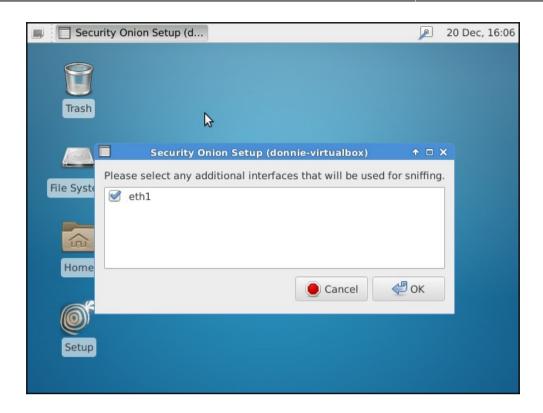

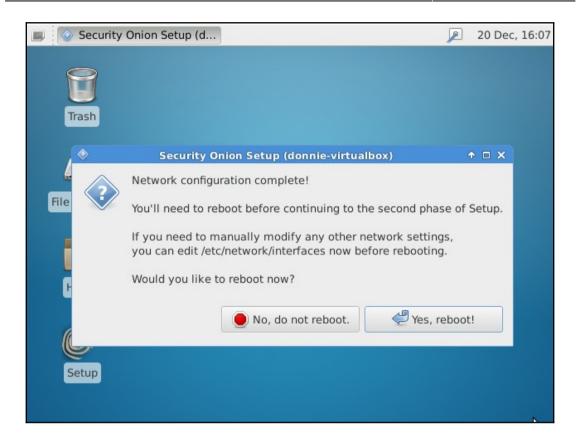

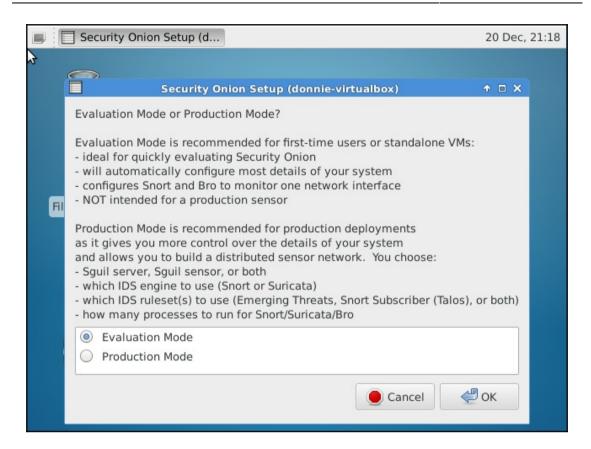

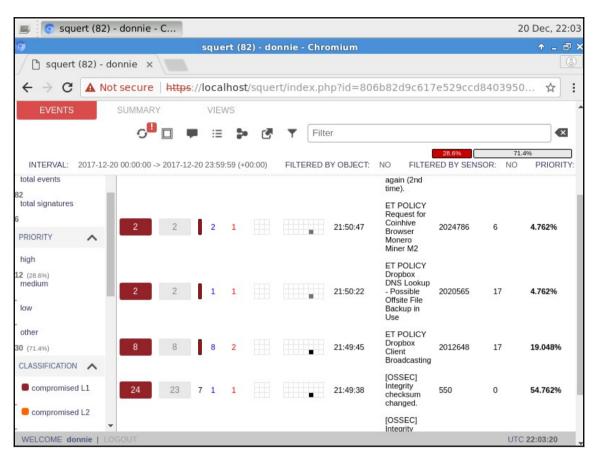

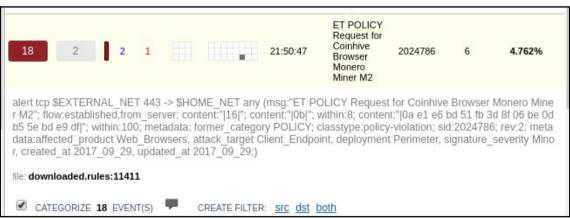

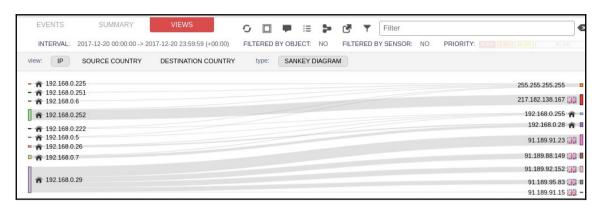

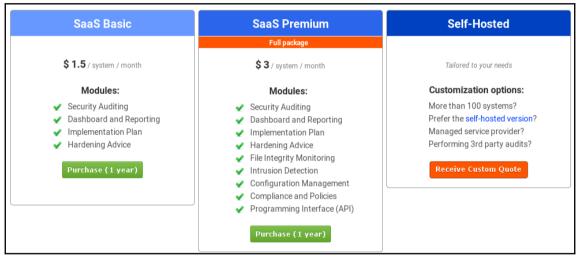

| I |                  |                   |      |        |                                                                  |
|---|------------------|-------------------|------|--------|------------------------------------------------------------------|
|   | Kali 64 bit LXDE | HTTP  <br>Torrent | 2.7G | 2017.3 | 4dd54f9aeecbec612af3dab581485415d817ddd6db251c9c880ff2d14657497e |

sent 757 bytes received 46,858,055 bytes 1,217,112.00 bytes/sec total size is 46,844,168 speedup is 1.00 /usr/sbin/openvasmd User created with password '4c739e0f-1b84-4bf2-b71c-68d2adf106a8'. root@kali:~# ■

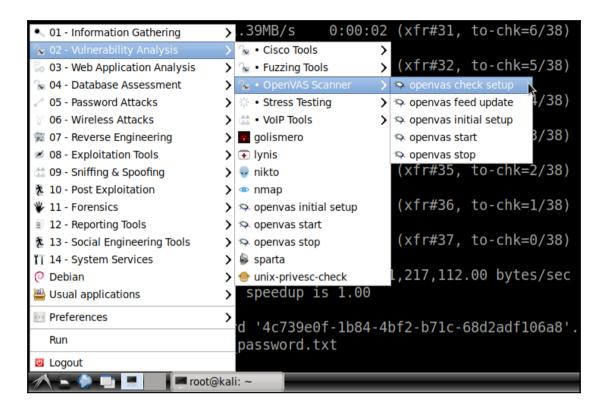

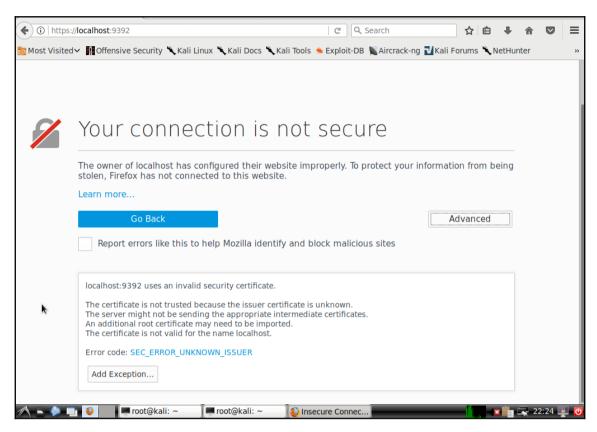

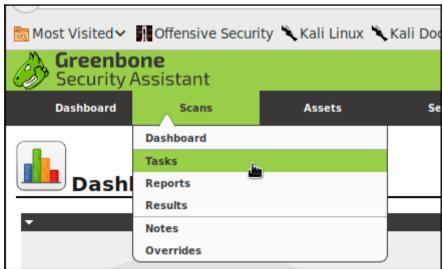

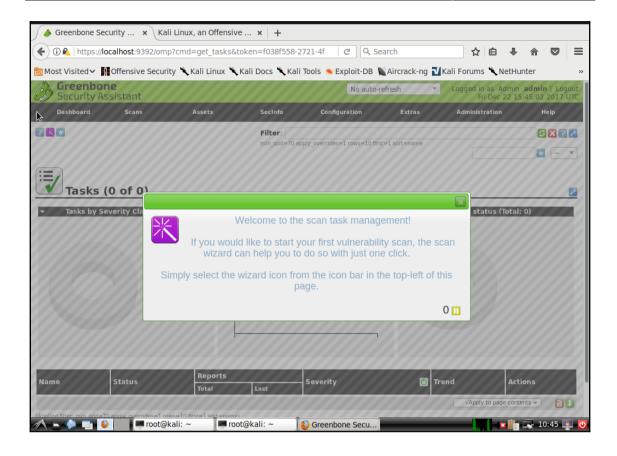

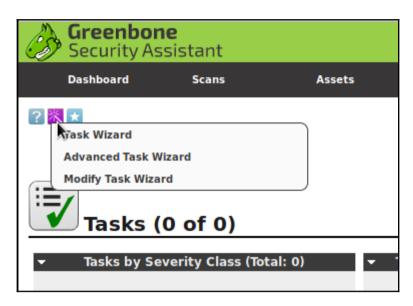

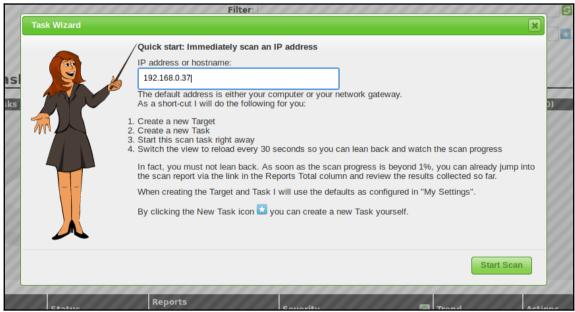

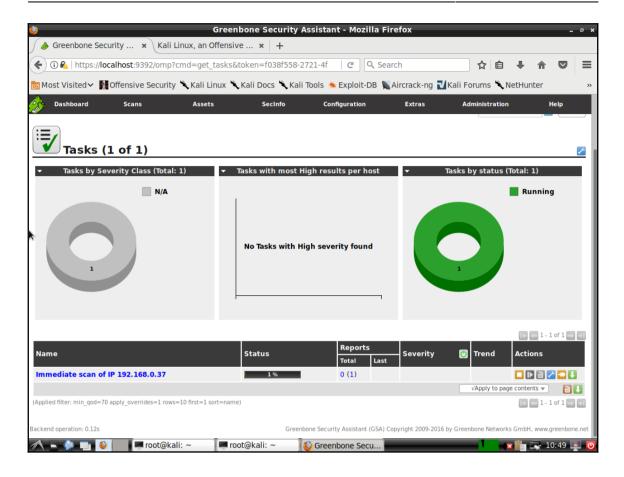

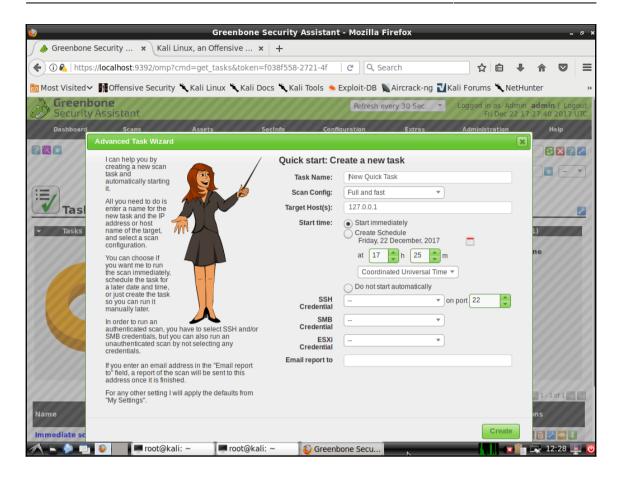

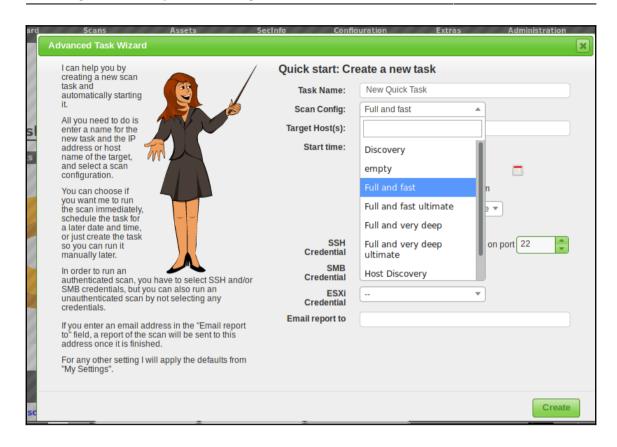

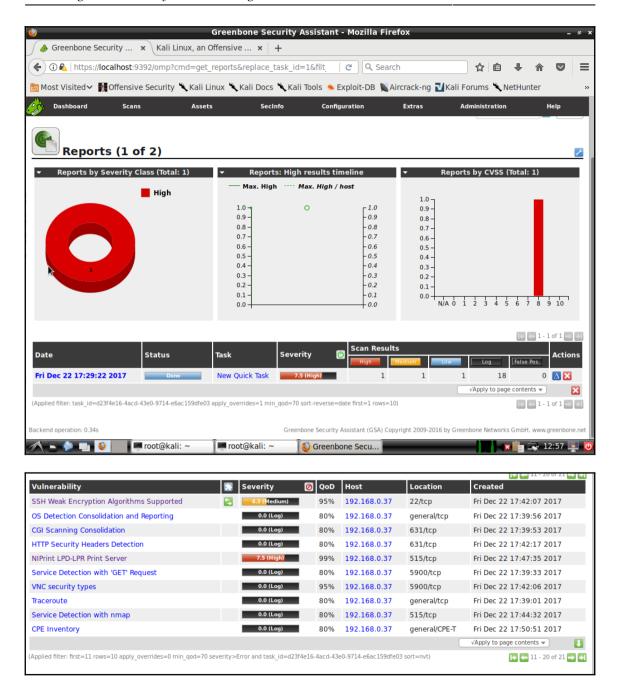

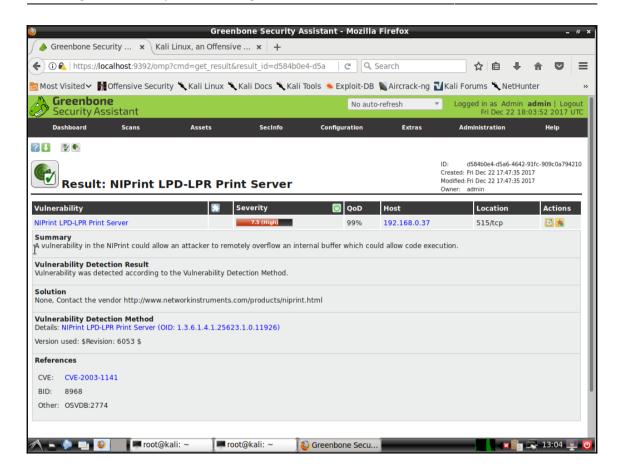

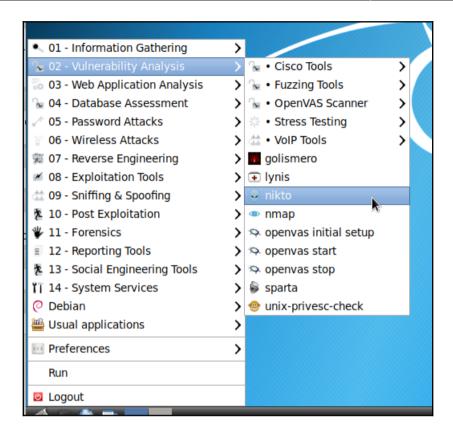

```
root@kali: ~
File Edit Tabs Help
      -Format+
                          save file (-o) format
      -Help
                          Extended help information
      -host+
                          target host
      -id+
                          Host authentication to use, format is id:pass or id:p
ass:realm
      -list-plugins
                          List all available plugins
                          Write output to this file
      -output+
      -nossl
                          Disables using SSL
      -no404
                          Disables 404 checks
                          List of plugins to run (default: ALL)
      -Plugins+
      -port+
                          Port to use (default 80)
                          Prepend root value to all requests, format is /direct
      -root+
ory
      -ssl
                          Force ssl mode on port
      -Tuning+
                          Scan tuning
                          Timeout for requests (default 10 seconds)
      -timeout+
                          Update databases and plugins from CIRT.net
      -update
                          Print plugin and database versions
      -Version
      -vhost+
                          Virtual host (for Host header)
               + requires a value
       Note: This is the short help output. Use -H for full help text.
oot@kali:~#
```

## **Chapter 10: Security Tips and Tricks for the Busy Bee**

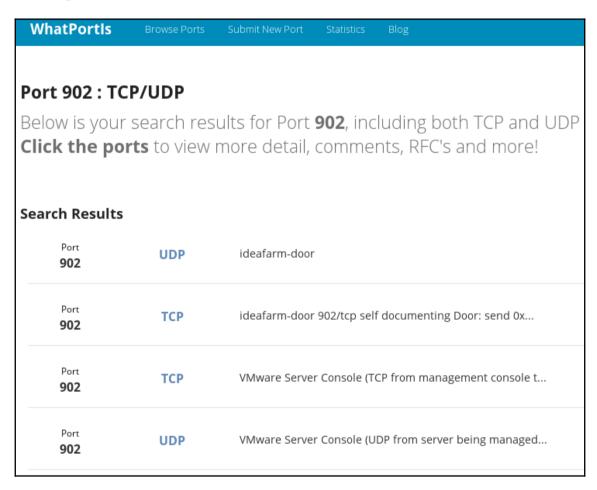

```
CentOS Linux (3.10.0-693.11.1.el7.x86_64) 7 (Core)
CentOS Linux (3.10.0-693.5.2.el7.x86_64) 7 (Core)
CentOS Linux (3.10.0-693.el7.x86_64) 7 (Core)
CentOS Linux (0-rescue-2eda73dbd53444c5b4f8d6e607d581d5) 7 (Core)

Use the † and ‡ keys to change the selection.
Press 'e' to edit the selected item, or 'c' for a command prompt.
```

linux16 /vmlinuz-3.10.0-693.11.1.el7.x86\_64 root=/dev/mapper/centos-ro\
ot ro crashkernel=auto rd.lvm.lv=centos/root rd.luks.uuid=luks-2d7f02c7-864f-4\
2ce-b362-50dd830d9772 rd.lvm.lv=centos/swap rhgb quiet LANG=en\_US.UTF-8

```
Entering emergency mode. Exit the shell to continue.
Type "journalctl" to view system logs.
You might want to save "/run/initramfs/rdsosreport.txt" to a USB stick or /boot after mounting them and attach it to a bug report.

switch_root:/# _
```

```
switch_root:/# mount -o remount,rw /sysroot
switch_root:/# chroot /sysroot
sh-4.2# _
```

```
[donnie@localhost ~1$ cd /etc
[donnie@localhost etc]$ ls -Z shadow
------ root root system_u:object_r:unlabeled_t:s0 shadow
[donnie@localhost etc]$ sudo restorecon shadow
[sudo] password for donnie:
[donnie@localhost etc]$ ls -Z shadow
----- root root system_u:object_r:shadow_t:s0 shadow
[donnie@localhost etc]$ _
```

```
#Ubuntu
Advanced options for Ubuntu

Use the ↑ and ↓ keys to select which entry is highlighted.
Press enter to boot the selected OS, `e' to edit the commands before booting or `c' for a command-line.
```

```
linux /vmlinuz-4.4.0-104-generic root=/dev/mapper/ubuntu3\
--vg-root ro _
linux /vmlinuz-4.4.0-104-generic root=/dev/mapper/ubuntu3\
-vg-root rw init=/bin/bash_

Begin: Running /scripts/init-bottom ... done.
bash: cannot set terminal process group (-1): Inappropriate ioctl for device
bash: no job control in this shell
root@(none):/# _
```

Enter username: root Enter password: Enter username: donnie Enter password: —

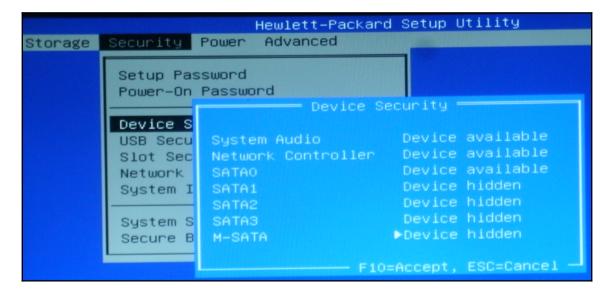

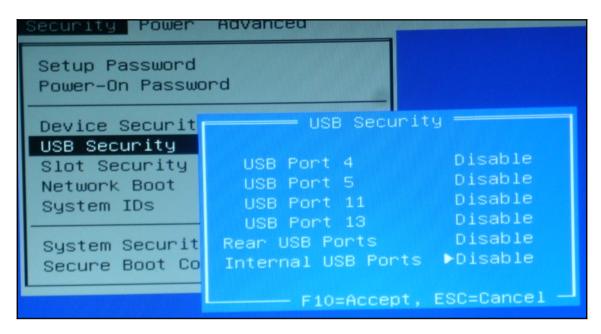

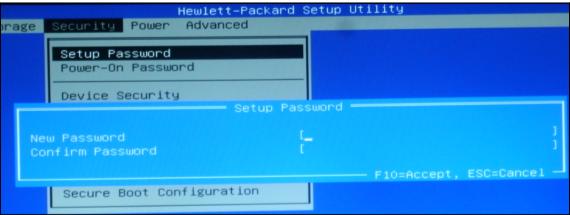

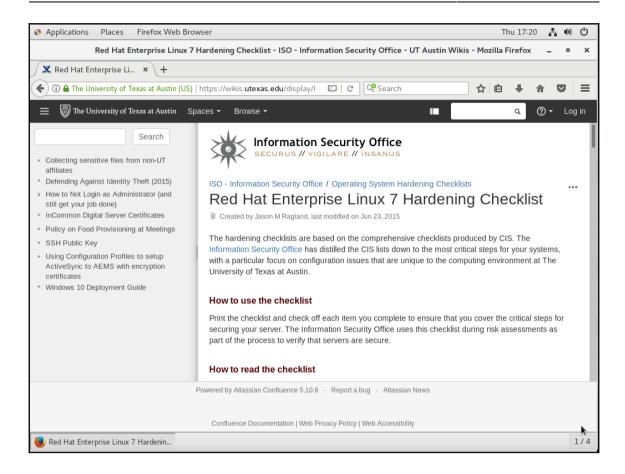

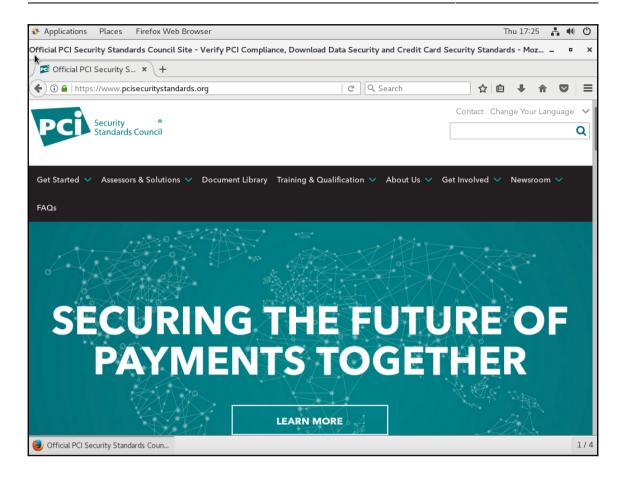